# **Runium**

*Release 0.1.7*

**Jul 26, 2019**

# Overview:

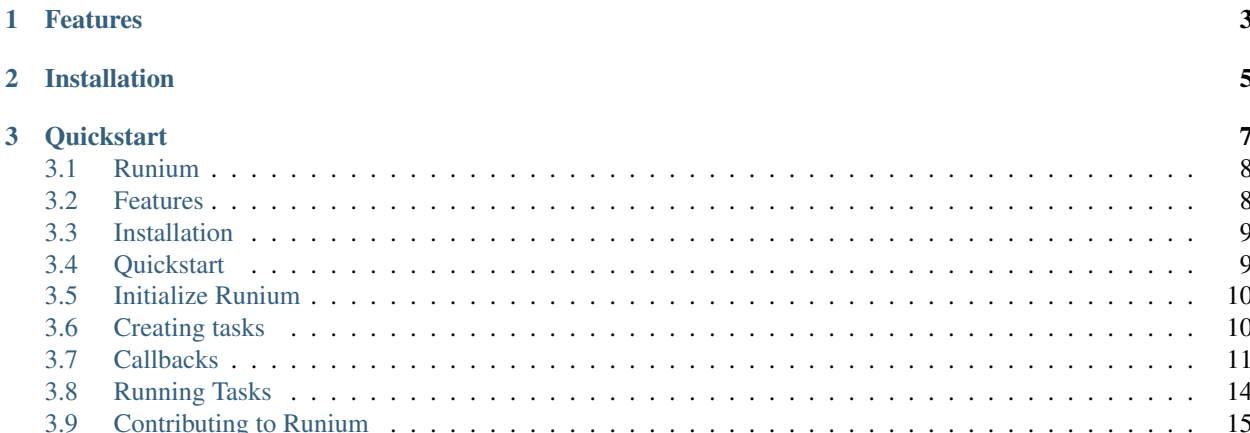

 $\infty$ Runium

Runium is a Python library that makes it easy to write non-blocking, asynchronous tasks.

You can add new tasks as you please, choose when and how to execute them as Threads or Processes and attach callbacks to be executed as soon as the task is finished running. Run those tasks once or periodically or schedule to run them at a specific time.

The purpose of Runium is to do these simple, easy and clean with minimum to no changes to your code. Just one line of code is all it takes.

Documentation <https://runium.readthedocs.io/en/latest/main.html>

Github: <https://github.com/AGTGreg/runium>

Pypi: <https://pypi.org/project/runium/>

# CHAPTER 1

# Features

- <span id="page-6-0"></span>• Concurrency: Run a task once or many times in its own Thread or Process.
- Repetition: Run tasks periodically on even time intervals. Optionally for a certain amount of times.
- Scheduling: Run tasks at a certain date and time.
- Callbacks: Runium tasks can accept callback functions which are executed when the task is finished running.
- Simplicity and Readability: Do all the above in a single line of code that is easy to read.

# CHAPTER 2

Installation

<span id="page-8-0"></span>Runium is distributed on PyPI. The best way to install it is with pip:

**\$** pip install runium

# CHAPTER 3

# **Quickstart**

#### <span id="page-10-0"></span>A basic example:

```
from runium.core import Runium
def task():
   print("I am working...")
# Initialize Runium
rn = Runium ()
# Create a task
async_task = rn.new_task(task)
# Run it. This will return a future object.
future = async_task.run()
# Then you can wait for the result.
future.result()
# Of course you can do all these in one line :)
rn.new_task(task).run().result()
```
#### Callbacks:

```
async_task.on_finished(callback).run()
async_task.on_success(s_callback).on_error(e_callback).run()
async_task.on_iter(callback).run()
```
#### Choose how, when and how many times a task should run:

```
# Run it multiple times...
future = asympt\_task.run(times=3)# ...every 1 hour
future = async_task.run(every='1 hour', times=3)
# Or tell Runium to start the task in a specific time
future = async_task.run(start_in='5 hours')
# All the methods above will return a future object. You can use result()
# to wait for it.
future.result()
# Here it is in one line :)
rn.new_task(task).run(every='1 second', times=3).result()
```
# <span id="page-11-0"></span>**3.1 Runium**

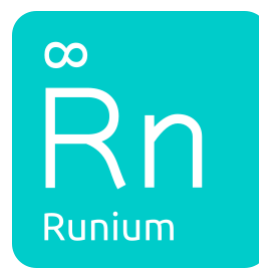

Runium is a Python library that makes it easy to write non-blocking, asynchronous tasks.

You can add new tasks as you please, choose when and how to execute them as Threads or Processes and attach callbacks to be executed as soon as the task is finished running. Run those tasks once or periodically or schedule to run them at a specific time.

The purpose of Runium is to do these simple, easy and clean with minimum to no changes to your code. Just one line of code is all it takes.

Documentation <https://runium.readthedocs.io/en/latest/main.html>

Github: <https://github.com/AGTGreg/runium>

Pypi: <https://pypi.org/project/runium/>

## <span id="page-11-1"></span>**3.2 Features**

- Concurrency: Run a task once or many times in its own Thread or Process.
- Repetition: Run tasks periodically on even time intervals. Optionally for a certain amount of times.
- Scheduling: Run tasks at a certain date and time.
- Callbacks: Runium tasks can accept callback functions which are executed when the task is finished running.
- Simplicity and Readability: Do all the above in a single line of code that is easy to read.

## <span id="page-12-0"></span>**3.3 Installation**

Runium is distributed on PyPI. The best way to install it is with pip:

```
$ pip install runium
```
# <span id="page-12-1"></span>**3.4 Quickstart**

A basic example:

```
from runium.core import Runium
def task():
   print("I am working...")
# Initialize Runium
rn = Runium()
# Create a task
async_task = rn.new_task(task)
# Run it. This will return a future object.
future = async_task.run()
# Then you can wait for the result.
future.result()
# Of course you can do all these in one line :)
rn.new_task(task).run().result()
```
Callbacks:

```
async_task.on_finished(callback).run()
async_task.on_success(s_callback).on_error(e_callback).run()
async_task.on_iter(callback).run()
```
Choose how, when and how many times a task should run:

```
# Run it multiple times...
future = async_task.run(times=3)
# ...every 1 hour
future = async_task.run(every='1 hour', times=3)
# Or tell Runium to start the task in a specific time
future = async_task.run(start_in='5 hours')
# All the methods above will return a future object. You can use result()
# to wait for it.
future.result()
```
(continues on next page)

(continued from previous page)

```
# Here it is in one line :)
rn.new_task(task).run(every='1 second', times=3).result()
```
# <span id="page-13-0"></span>**3.5 Initialize Runium**

It all starts with the Runium object which lives in runium.core. You will use Runium to create new tasks and choose how to run them (as Threads or Processes).

Runium also keeps a list of all the pending tasks.

### **3.5.1 Runium()**

runium.core.Runium(mode='multithreading', max\_workers=None, debug=True)

In order to start using Runium, you must first import it from the core module and Intitialize it.

Runium will start a new Thread or Process pool and will create an empty tasks list.

#### Parameters

- mode *(Optional)* A string indicating wether the tasks should be run as Threads or Processes. It can be either 'multithreading' (Default) or 'multiprocessing'.
- max\_workers *(Optional)* An integer that indicates the max number of Threads or Processes to use. In Multithreading mode if max\_workers is None or not given, it will default to the number of processors on the machine, multiplied by 5. In Multiprocessing mode it will default to the number of processors on the machine.
- debug *(Optional)* If True all the exceptions raised by the tasks will be printed in the console.

Example:

```
from runium.core import Runium
# This will run tasks as seperate Threads.
rn = Runium ()
# This will run tasks as seperate Processes.
rn = Runium(mode='multiprocessing')
```
### **3.5.2 pending\_tasks**

Runium.pending\_tasks()

Returns a dictionary with all the pending tasks that looks like this:

# <span id="page-13-1"></span>**3.6 Creating tasks**

After initializing Runium, the first thing you want to do is create new tasks. Creating a new task will not execute it but it will return a Task object instead were you can attach callbacks and call its run() method to start running the task.

#### **3.6.1 new\_task**

Runium.new\_task(fn, kwargs={})

Creates a new Task, and adds it to the tasks list. Returns a handy runium.core.Task object.

#### Parameters

- fn The callable to be executed.
- kwargs *(Optional)* A dictionary that contains the arguments of the callable (if any).

Example:

```
def simple_task():
   print("I'm working...")
runium.new_task(simple_task)
```
Here's what it looks like if your task has arguments:

```
def send_email(to, msg):
   print("Sending", msg, "to", to)
    return True
runium.new_task(
    send_email, kwargs={
        'to': 'mail.example.com',
        'msg': 'This is a test email.'
    })
```
Note: You can add the optional argument runium in your function to get access to some of the statistics of that task inside that function. For example:

```
def task(runium):
   print(runium['iterations_remaining'])
runium.new_task(task).run(times=3)
```
**>**> 3 **>**> 2 **>**> 1

## <span id="page-14-0"></span>**3.7 Callbacks**

A callback is a function that is attached to a runium.core.Task object and gets executed as soon as the task finishes.

Callbacks are executed in the same Thread/Process as the Task that calls them. As a result they are non-blocking.

### **3.7.1 on\_finished**

Task.on\_finished(fn, updates\_result=False)

Runs the callback after the task has been executed successfully or after an exception was raised.

Accepts a callable with the task's success and error results as its only arguments.

If the task was successfull (no exceptions were raised) then the success argument will contain the task's return and the error argument will be None.

If the task is unsuccessfull (an exception was raised) then the error argument will contain the exception object and success will be None.

#### **Parameters**

- **fn** The callable to be executed with success and error as its only arguments.
- updates\_result *(Optional)* If this is True then the task's result will be replaced with whatever is returned by the callable.

Example:

```
def send_email():
   print("Sending email...")
    return "Email sent."
# The callback must have the success and error arguments.
def callback(success, error):
   if success:
       return True
   elif error:
       return "An error occurred."
# Attach the callback like this
async_task = runium.new_task(send_email).on_finished(callback).run()
# You may also choose to get the result of the callback instead of the task
# by setting the parameter updates_result to True.
async_task = runium.new_task(send_email).on_finished(
   callback, updates_result=True).run()
# This will return True
async_task.result()
```
#### **3.7.2 on\_success**

Task.on\_success(fn, updates\_result=False)

Runs the callback after the task has been executed successfully and no exceptions were raised.

Accepts a callable with the task's result as its only argument.

#### Parameters

- **fn** The callable to be executed with success as its only argument.
- **updates** result *(Optional)* If this is True then the task's result will be replaced with whatever is returned by the callable.

Example:

```
def send_email():
   print("Sending email...")
   return "Email sent."
# The callback must have the success argument.
def callback(success):
   return ("Success!")
# Attach the callback like this
async_task = runium.new_task(send_email).on_success(callback).run()
# This callback is often used together with on_error callback:
async_task = runium.new_task(
   send_email
).on_success(
   callback
).on_error(
   error_callback
).run()
```
### **3.7.3 on\_error**

Task.on\_error(fn, updates\_result=False)

Runs the callback after an exception was raised by the task.

Accepts a callable with the task's exception object as its only argument.

#### Parameters

- **fn** The callable to be executed with error as its only argument.
- updates\_result *(Optional)* If this is True then the task's result will be replaced with whatever is returned by the callable.

Example:

```
def send_email():
   raise Exception("Email was not sent.)
# The callback must have the error argument.
def callback(error):
   resend_email()
# Attach the callback like this
async_task = runium.new_task(send_email).on_error(callback).run()
# This callback is often used together with on_success callback:
async_task = runium.new_task(
   send_email
).on_success(
   callback
).on_error(
   error_callback
).run()
```
### **3.7.4 on\_iter**

```
Task.on_iter(fn, updates_result=False)
```
Runs the callback every time the task is beeing executed successfully or after an exception was raised.

Accepts a callable with the task's success and error results as its only arguments.

If the task was successfull (no exceptions were raised) then the success argument will contain the task's return and the error argument will be None.

If the task is unsuccessfull (an exception was raised) then the error argument will contain the exception object and success will be None.

The difference between this type of callback and all the others is that the other callbacks will run only once after the task has been executed no matter how many times we've set it to run. But an on\_iter callback will run on every iteration if the task is to be executed many times.

#### Parameters

- **fn** The callable to be executed with success and error as its only arguments: fn(success, error)
- updates\_result *(Optional)* If this is True then the task's result will be replaced with whatever is returned by the callable.

#### Example:

```
# The callback must have the success and error arguments.
def callback(success, error):
    if success:
       print(success)
        return True
    elif error:
        print(error)
        return "An error occurred."
# The callback will be executed 3 times.
async task = runium.new task(send email).on iter(callback).run(times=3)
```
### **3.7.5 add\_done\_callback**

This is not a Runium method but since Task.run() returns a [Future](https://docs.python.org/3/library/concurrent.futures.html#concurrent.futures.Future) object, you can also add callbacks using this method. But you have to call run() first before using this method. Read the documentation about it here: [add\\_done\\_callback\(\)](https://docs.python.org/3/library/concurrent.futures.html#concurrent.futures.Future.add_done_callback)

# <span id="page-17-0"></span>**3.8 Running Tasks**

After you create a Task you have to call its run() method in order to start running it. You can specify how often, how many times and when the task should start running.

Here's how it works:

### **3.8.1 run()**

Task.run(every=None, times=None, start\_in=0)

Starts running the task. Returns a [Future](https://docs.python.org/3/library/concurrent.futures.html#concurrent.futures.Future) object.

**Parameters** 

- every *(Optional)* Run the task every n seconds. This value can be an integer or a float that indicates the number of seconds or a string that starts with an integer and finishes with the time scale.
- times *(Optional)* How many times the task should run. It accepts an integer.
- start in *(Optional)* The amount of seconds to wait before start runing the task. It accepts the same values as :every.

Note: In order to improve readability the every and start\_in parameters can accept strings in this format:

1 second 2 seconds 1 minute 2 minutes 1 hour 2 hours

Example

```
# Run a task once.
async_task = runium.new_task(task).run()
# Run a task multiple times.
async_task = runium.new_task(task).run(times=3)
# Run the task at once then repeat indefinitely every 1 hour.
async_task = runium.new_task(task).run(every='1 hour')
# Start the task in 5 hours.
async_task = runium.new_task(task).run(start_in='5 hours')
```
Calling the run () method will give you a [Future](https://docs.python.org/3/library/concurrent.futures.html#concurrent.futures.Future) object so you may use its methods:

```
# You can call result() to wait for it.
async_task.result()
```
Warning: Python's future.excetion() will allways return None because Runium catches all exceptions and passes them to future.result().

## <span id="page-18-0"></span>**3.9 Contributing to Runium**

It is great you want to contribute! Let's make Runium great together! If you wish to add new features or fix a bug, you will have to follow some procedures and rules in order to get your changes accepted. This is to keep the code base nice and clean.

### **3.9.1 Contribution Process**

- Fork the project on Github
- Clone the fork to your local machine
- Make the changes to the project
- Run the test suite with tox (if you changed any code)
- Commit if you haven't already
- Push the changes to your Github fork
- Make a pull request on Github

### **3.9.2 Getting started**

First create a Virtual Environment with Python 3.7 which is the default version used in Runium.

**\$** python3.7 venv -m runium-env

Then clone Runium inside the Virtual Environment and start coding!

### **3.9.3 Code style**

We use PEP 8 rules and flake8. Basically if you use flake8 you're good. This applies to all text files (source code, tests, documentation). Just follow the surrounding code style as closely as possible.

### **3.9.4 Testing**

Running the test suite is done using the tox. This will test the code base against all supported Python versions and performs some code quality checks using flake8 as well.

Any nontrivial code changes must be accompanied with the appropriate tests. The tests should not only maintain the coverage, but should test any new functionality or bug fixes reasonably well. If you're fixing a bug, first make sure you have a test which fails against the unpatched codebase and succeeds against the fixed version. Naturally, the test suite has to pass on every Python version. If setting up all the required Python interpreters seems like too much trouble, make sure that it at least passes on the lowest supported version of both Python. The full test suite is always run against each pull request, but it's a good idea to run the tests locally first.

### **3.9.5 Building the documentation**

You will find all the documentation files inside  $\text{does}/\text{source}/$ . We use **ReStructuredText** (.rst) for the docs files and Sphinx to compile them so if you want to contibute to the docs you'll have to install this as well: pip install Sphinx.

If you want to add a new file add it inside docs/source/ then include it in the toctree inside index.rst and build the decumentation locally to make sure it works:

```
$ make clean
$ makde html
```
The documentation you just build will be inside docs/build/.